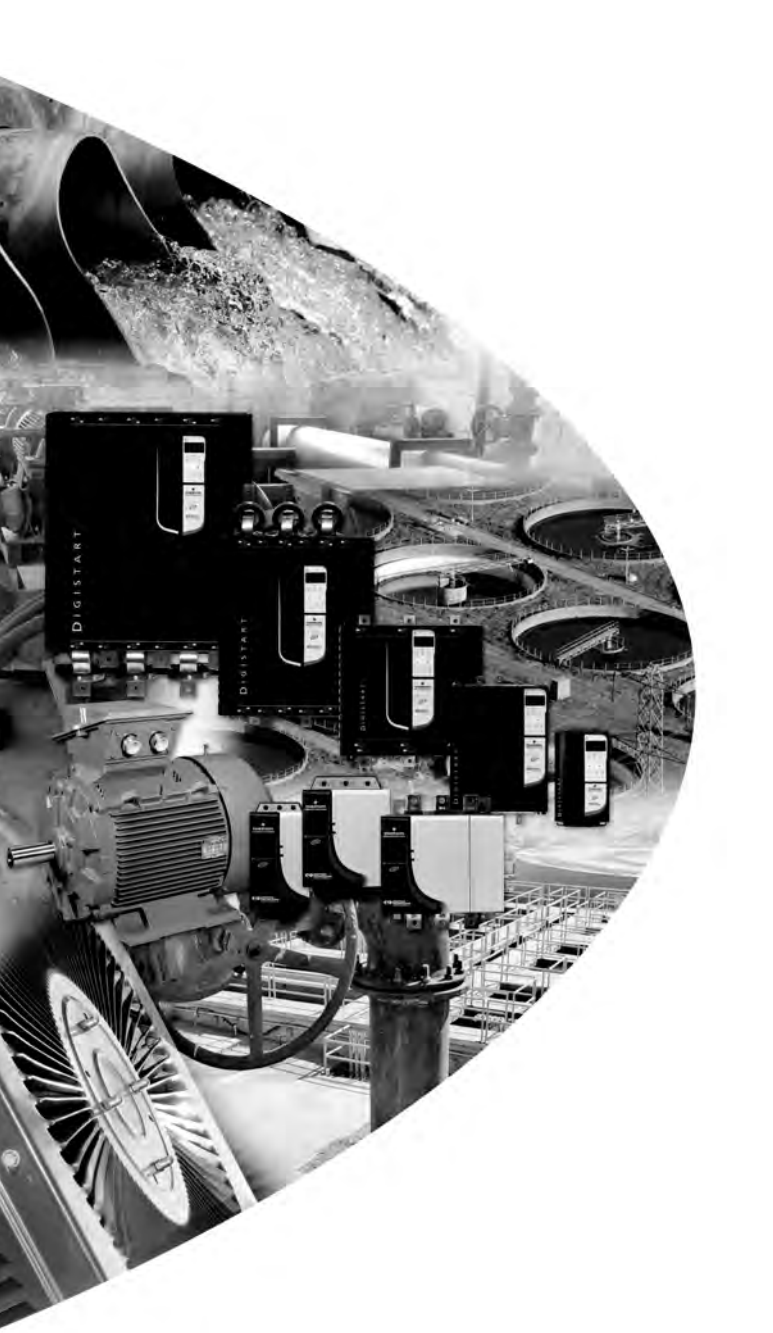

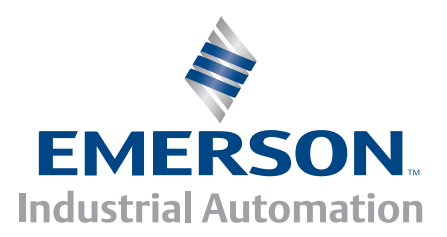

*User Guide*

# **Modbus Module**

For Digistart soft starters

Part Number: 0477-0009-03 Issue: 3

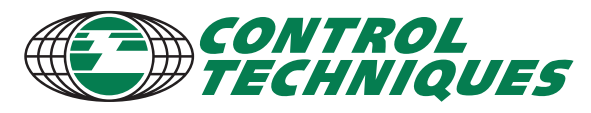

www.controltechniques.com

#### **General Information**

The manufacturer accepts no liability for any consequences resulting from inappropriate, negligent or incorrect installation or adjustment of the optional parameters of the equipment or from mismatching the starter with the motor.

The contents of this guide are believed to be correct at the time of printing. In the interests of commitment to a policy of continuous development and improvement, the manufacturer reserves the right to change the specification of the product or its performance, or the content of the guide without notice.

All rights reserved. No parts of this guide may be reproduced or transmitted in any form or by any means, electrical or mechanical including, photocopying, recording or by an information storage or retrieval system, without permission in writing from the publisher.

# **Contents**

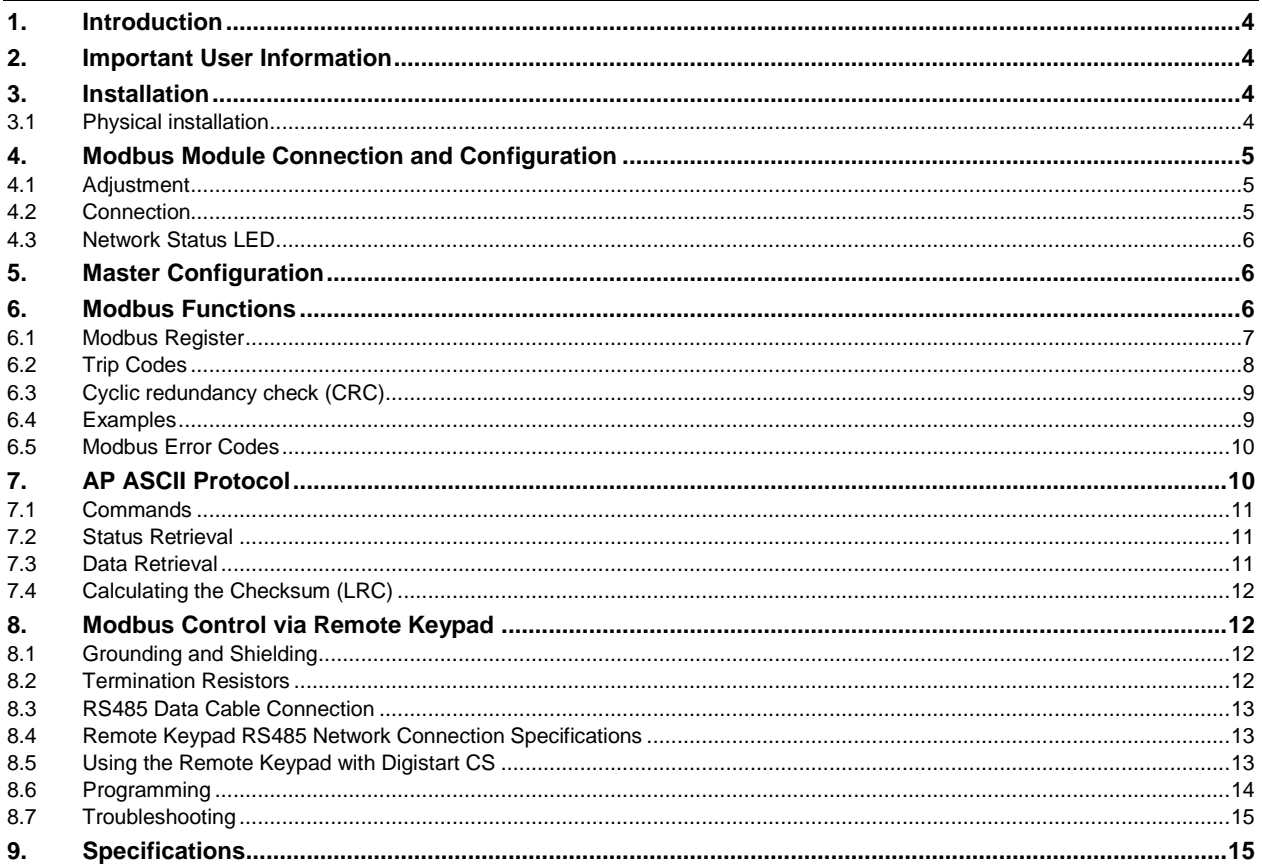

# <span id="page-3-0"></span>**1. Introduction**

Control Techniques soft starters can be controlled and monitored across an RS485 serial communication network using the Modbus RTU and AP ASCII protocols.

For users requiring simple control of Digistart CS and Digistart IS soft starters using Modbus RTU or AP ASCII, the instructions below describe the installation and operation of the Modbus Module.

Digistart CS soft starters can also connect to the network via a correctly configured Remote Keypad - see *Modbus Control via Remote Operator* for details.

# <span id="page-3-1"></span>**2. Important User Information**

Observe all necessary safety precautions when controlling the soft starter remotely. Alert personnel that machinery may start without warning.

It is the installer's responsibility to follow all instructions in this manual and to follow correct electrical practice.

# <span id="page-3-2"></span>**3. Installation**

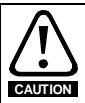

Remove mains and control voltage from the soft starter before attaching or removing accessories. Failure to do so may damage the equipment.

Install the Modbus Module using the following procedure:

### <span id="page-3-3"></span>**3.1 Physical installation**

- 1. Fully pull out the top and bottom retaining clips on the module.
- 2. Line up the module with the comms port slot.
- 3. Push in the top and bottom retaining clips to secure the module to the starter.

#### **Figure 3-1 Attach the module to the starter**

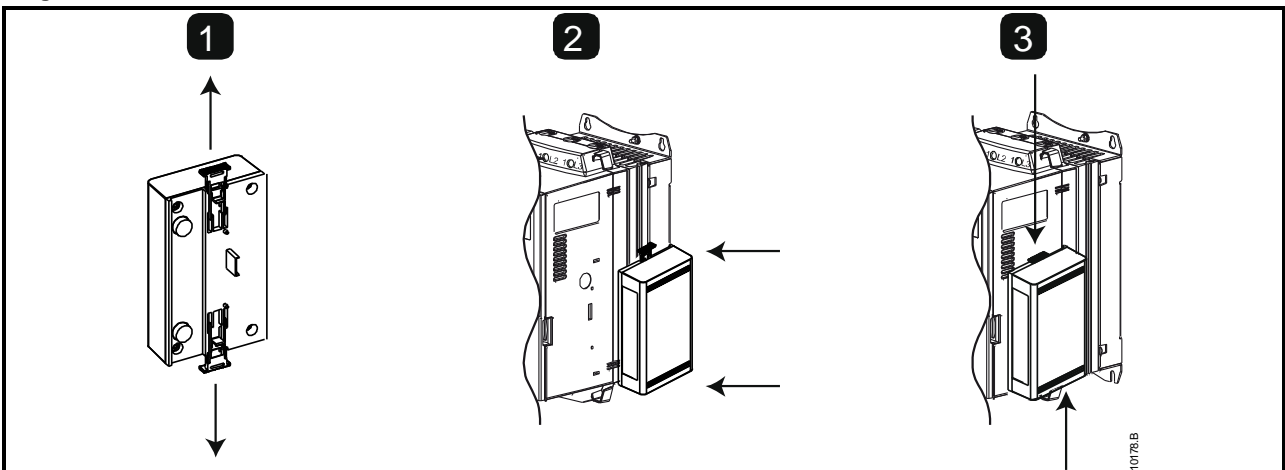

#### **Figure 3-2 Remove the module from the starter**

Remove the Modbus Module using the following procedure:

- 1. Remove control power and mains supply from the soft starter.
- 2. Disconnect all field wiring from the module.
- 3. Fully pull out the top and bottom retaining clips on the module.
- 4. Pull the module away from the soft starter.

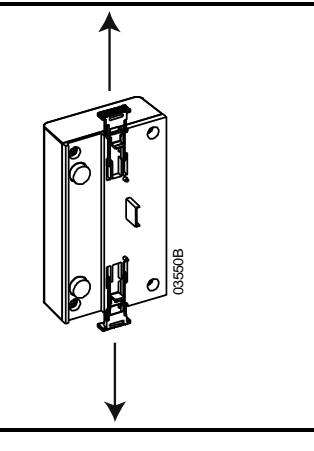

# <span id="page-4-0"></span>**4. Modbus Module Connection and Configuration**

### <span id="page-4-1"></span>**4.1 Adjustment**

Network communication parameters must be set on the Modbus Module. DIP switch settings take effect on the power-up of the Modbus Module via the soft starter.

#### **Figure 4-1 Adjustment switches**

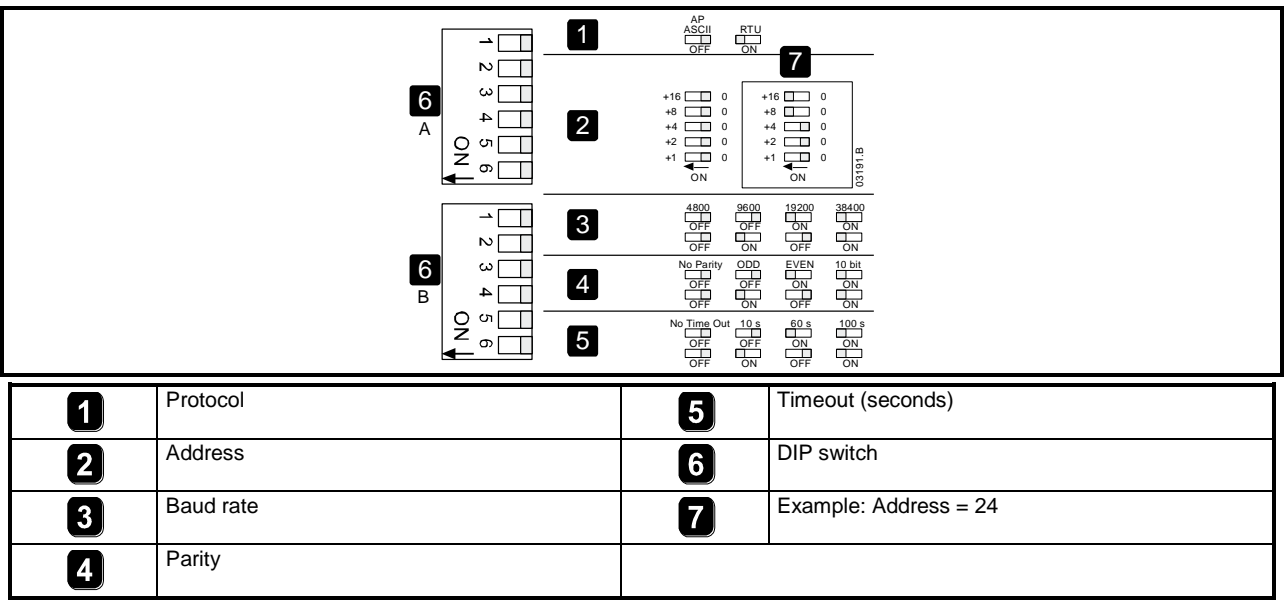

### <span id="page-4-2"></span>**4.2 Connection**

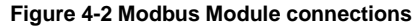

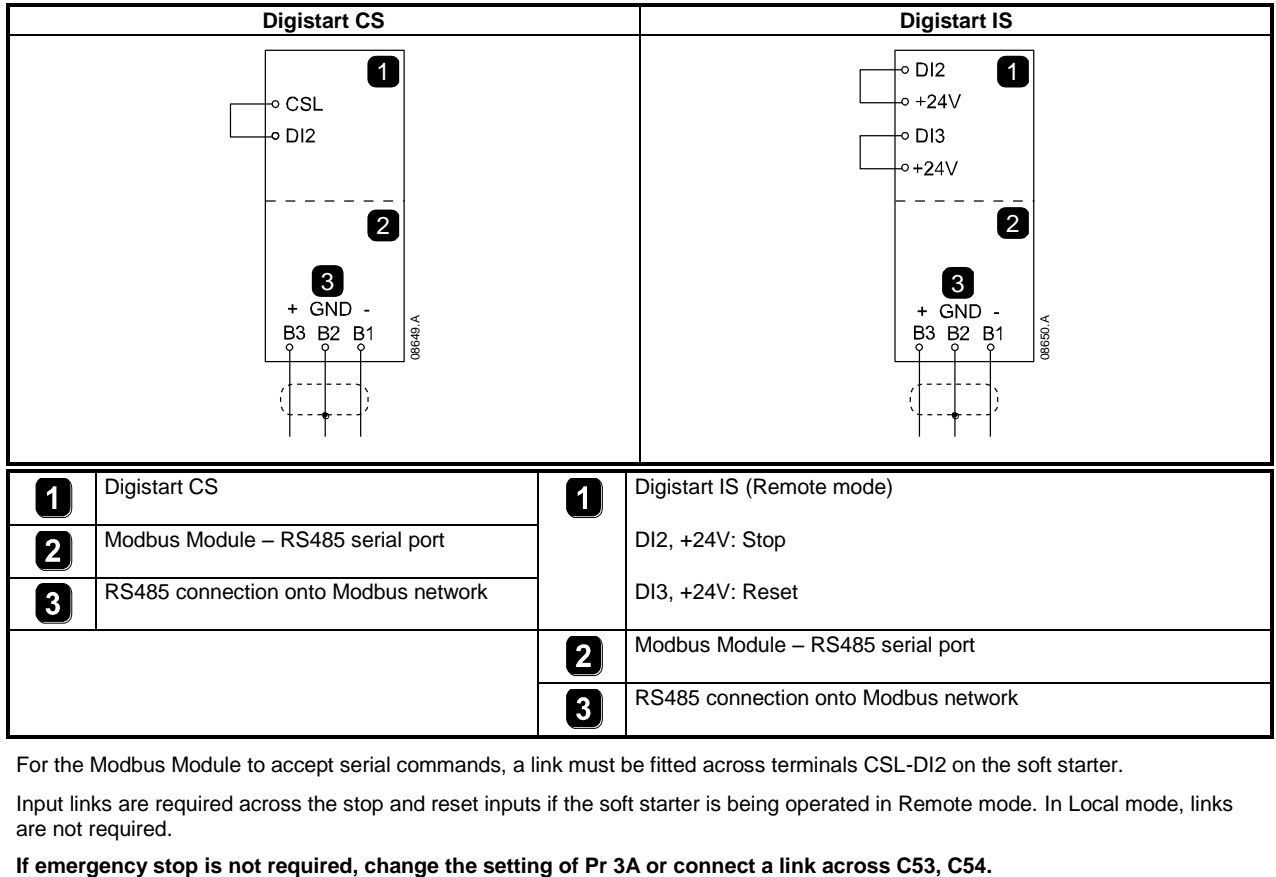

For the Modbus Module to accept serial commands, a link must be fitted across terminals CSL-DI2 on the soft starter.

Input links are required across the stop and reset inputs if the soft starter is being operated in Remote mode. In Local mode, links are not required.

**NOTE**

Digistart IS Pr **3O** *Comms in Remote* selects whether the soft starter will accept Start, Stop or Reset commands from the Serial Network Master while in Remote mode. See the Digistart IS User Manual for parameter details.

# <span id="page-5-0"></span>**4.3 Network Status LED**

The Network Status LED (1) indicates the state of the communications link between the module and the network. LED operation is as follows:

**Figure 4-3 Feedback LEDs** 

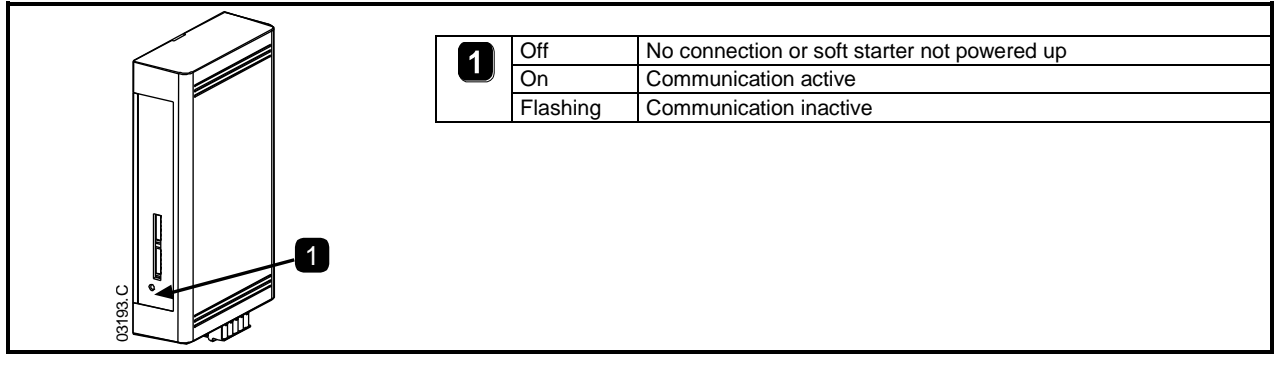

**NOTE**

If communication is inactive, the soft starter may trip if the Communications Timeout function has been set on the module. When communication is restored, the soft starter will require a Reset.

# <span id="page-5-1"></span>**5. Master Configuration**

For standard Modbus 11-bit transmission, the Master must be configured for 2 stop bits with No Parity and 1 stop bit for odd or even parity.

For 10-bit transmission, the Master must be configured for 1 stop bit.

In all cases, the Master baud rate and slave address must match those set on the Modbus Module DIP switches.

# <span id="page-5-2"></span>**6. Modbus Functions**

The Modbus Module supports the following Modbus functions:

- 03 Read multiple registers
- 06 Write single register
- 16 Write multiple registers
- Modbus broadcast functions are not supported.

Digistart CS soft starters (including Remote Keypad):

- Read multiple registers 40003 to 40008
- Write single register 40002

Digistart IS soft starters:

- Read multiple registers starting from 40003 up to a maximum of 119 register blocks.
- Single write single register 40002 or multiple write registers 40009 to 40599.

**NOTE** A multiple read across register boundary 40008/40009 will result in a Modbus Error code 05 at the Master.

# <span id="page-6-0"></span>**6.1 Modbus Register**

#### **Table 6-1 Modbus register**

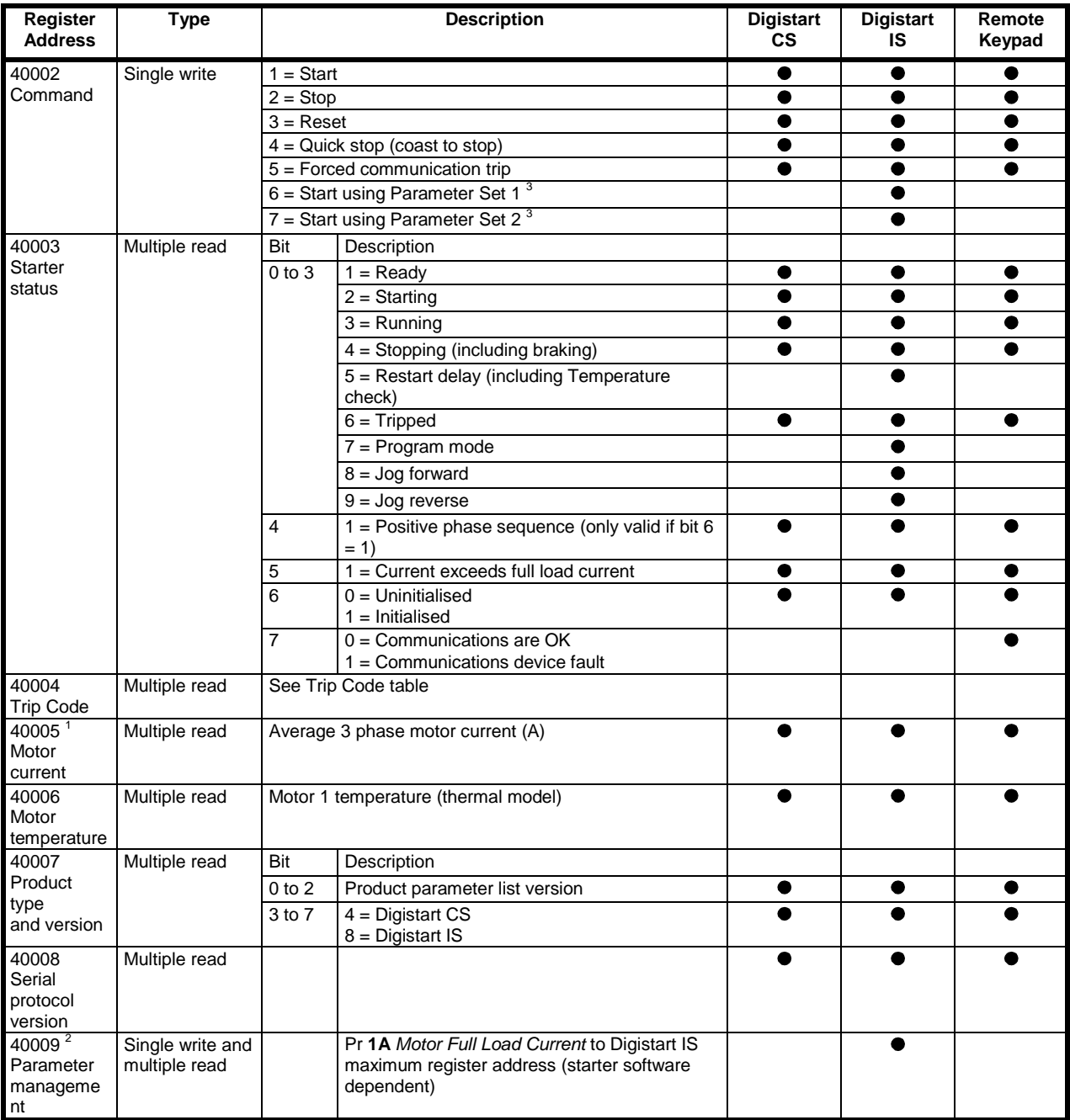

1 For models IS0430N and smaller this value will be 10 times greater than the value displayed on the keypad.

2 See the relevant soft starter literature for a complete parameter list. The first product parameter is always allocated to register 40009. The last product parameter is allocated to register 40XXX, where XXX = 008 plus total number of available parameters in the product.

<sup>3</sup> Ensure that the programmable input is not set to Motor Set Select before using this function.

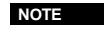

If Pr **3A** *Input A Function* for Digistart IS is set to motor set select, this will cause a conflict with motor set selection via serial communications.

# <span id="page-7-0"></span>**6.2 Trip Codes**

### **Table 6-2 Trip messages**

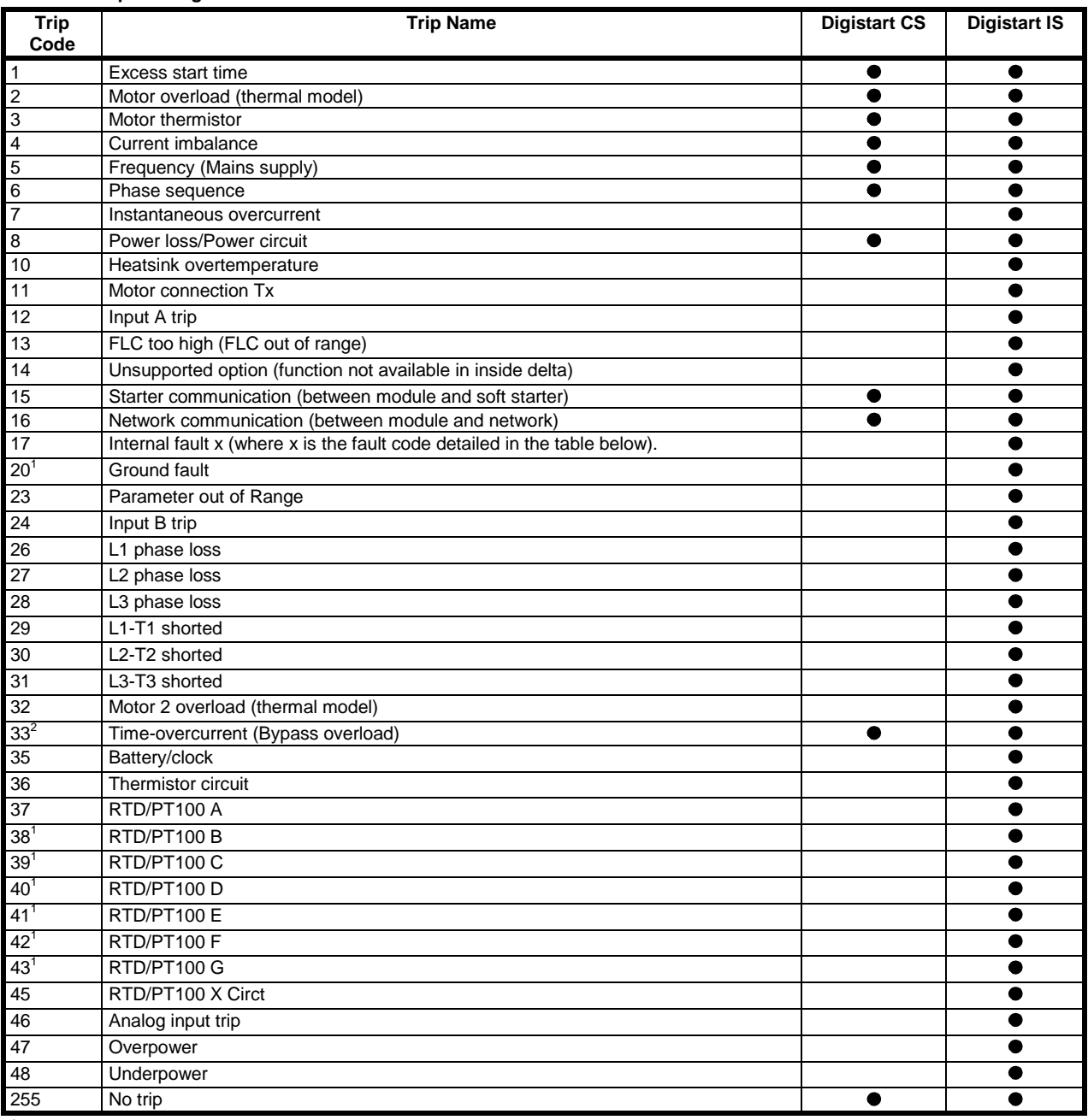

 $^{\rm 1}$  Available with Digistart IS only if the appropriate option card is fitted.<br><sup>2</sup> For Digistart IS, time-overcurrent protection is only available on internally bypassed models.

### **6.2.1 Internal Fault x**

The table below details the internal fault code associated with trip code 17.

**Table 6-3 Internal fault X** 

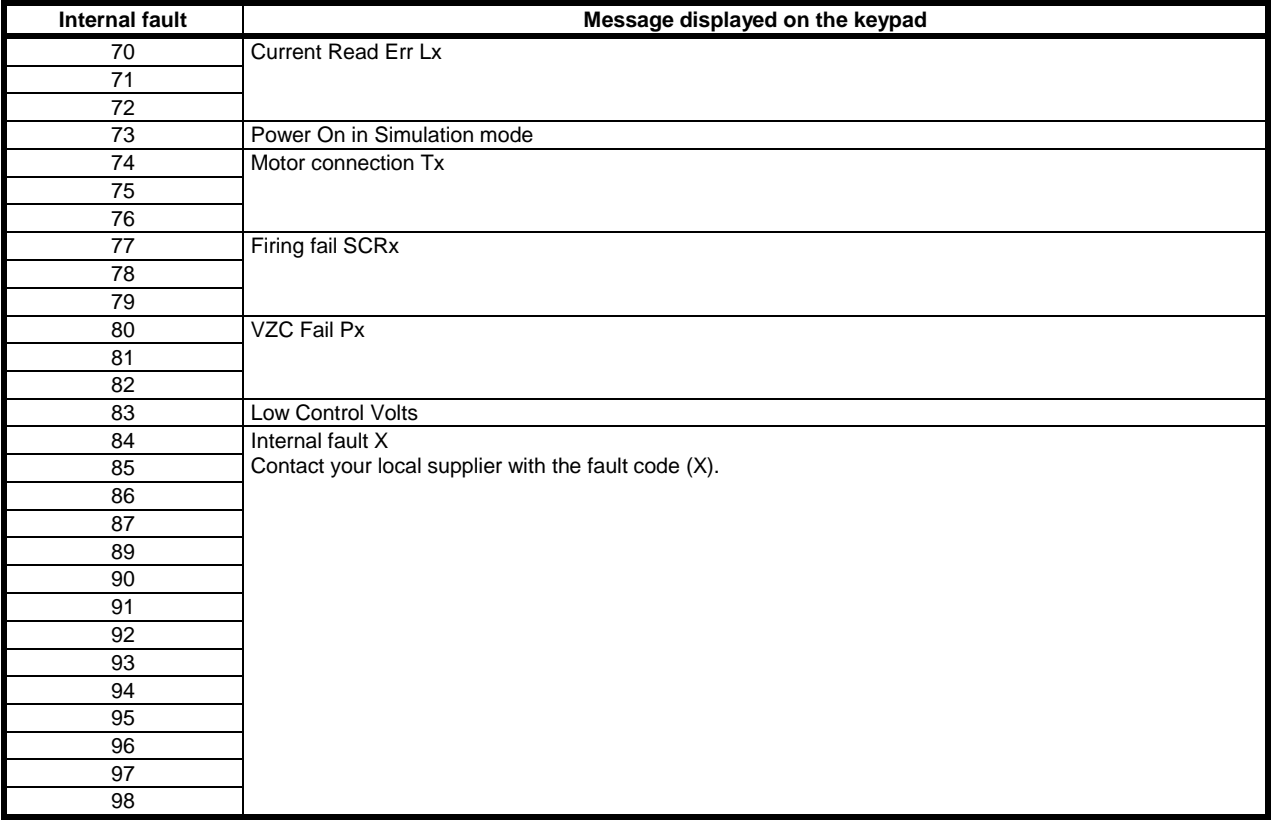

# <span id="page-8-0"></span>**6.3 Cyclic redundancy check (CRC)**

The CRC is a 16bit cyclic redundancy check using a polynomial with a value A001.

The 16bit CRC is appended to the message and transmitted LSB first.

The CRC is calculated on all the bytes in the frame.

For further Modbus information, including the CRC calculation, refer to the Modbus protocol specifications available at http://www.modbus.org/specs.ph[p http://www.modbus.org/specs.php.](http://www.modbus.org/specs.php)

### <span id="page-8-1"></span>**6.4 Examples**

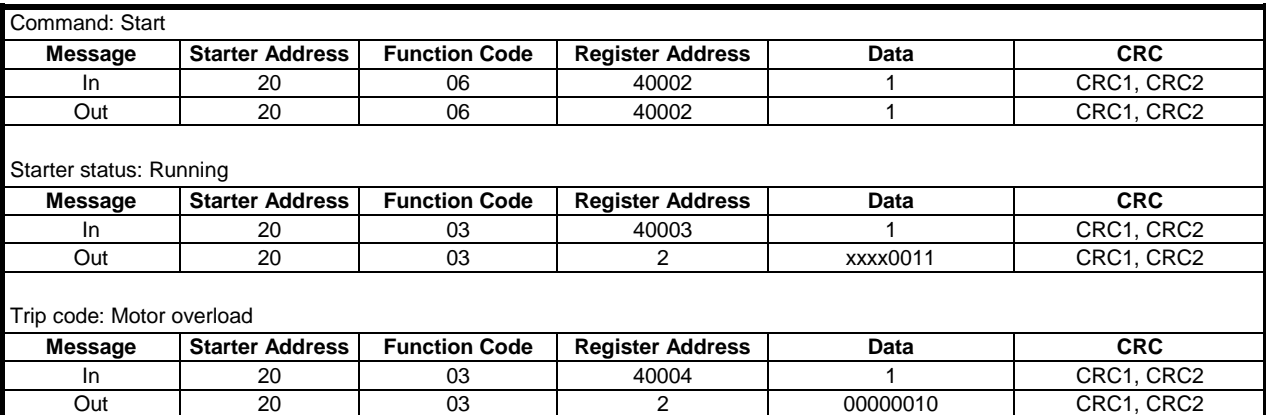

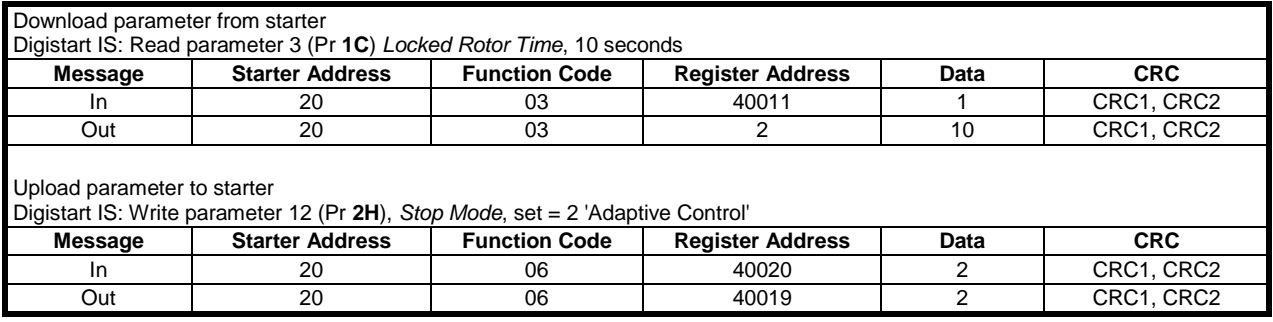

# <span id="page-9-0"></span>**6.5 Modbus Error Codes**

**Table 6-4 Error codes** 

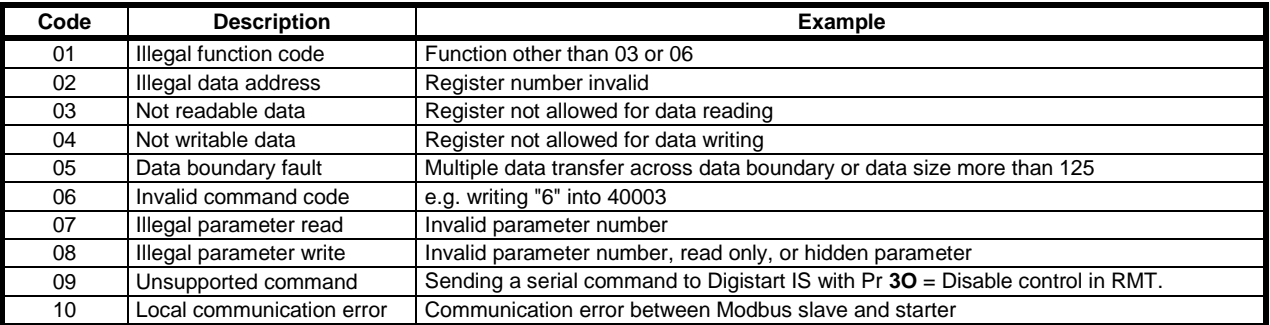

**NOTE**

Some of the above codes are different from those defined in the Modbus Application Protocol Specification available on www.modbus.org.

# <span id="page-9-1"></span>**7. AP ASCII Protocol**

The message fragments used to communicate with the Modbus Module as an AP ASCII slave device are shown below. The message fragments may be assembled into complete messages as described in the sections that follow.

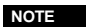

Data must be transmitted in 8-bit ASCII, no parity, one stop bit.

#### **Table 7-1 AP ASCII message fragments**

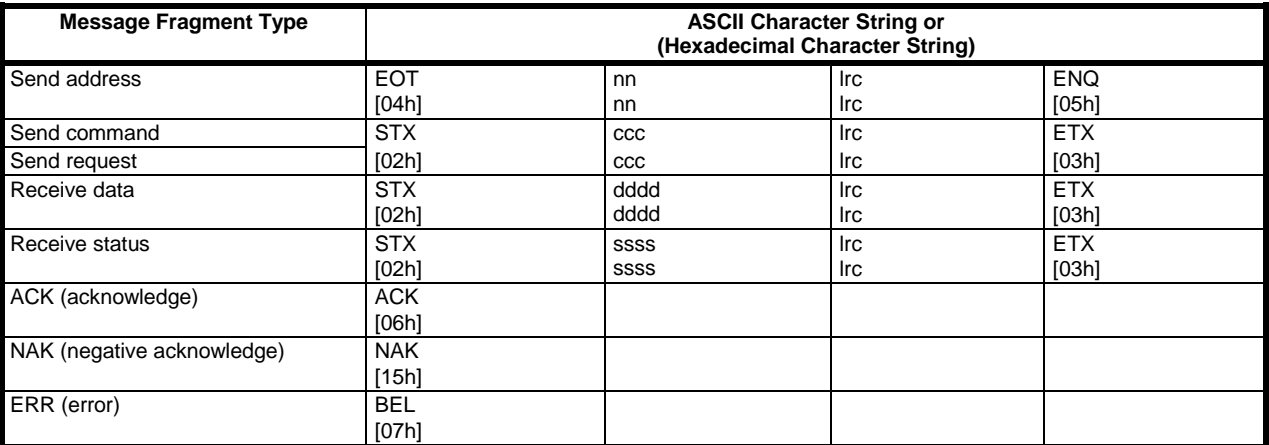

nn = two byte ASCII number representing the soft starter address where each decimal digit is represented by n.

lrc = two byte longitudinal redundancy check in hexadecimal.

 $ccc =$  three byte ASCII command number where each character is represented by c.<br>dddd = four byte ASCII number representing the current or temperature data where ea

four byte ASCII number representing the current or temperature data where each decimal digit is represented by d.

ssss = four byte ASCII number. The first two bytes are ASCII zero. The last two bytes represent the nibbles of a single byte of status data in hexadecimal.

# <span id="page-10-0"></span>**7.1 Commands**

Commands can be sent to the soft starter using the following format:

<span id="page-10-1"></span>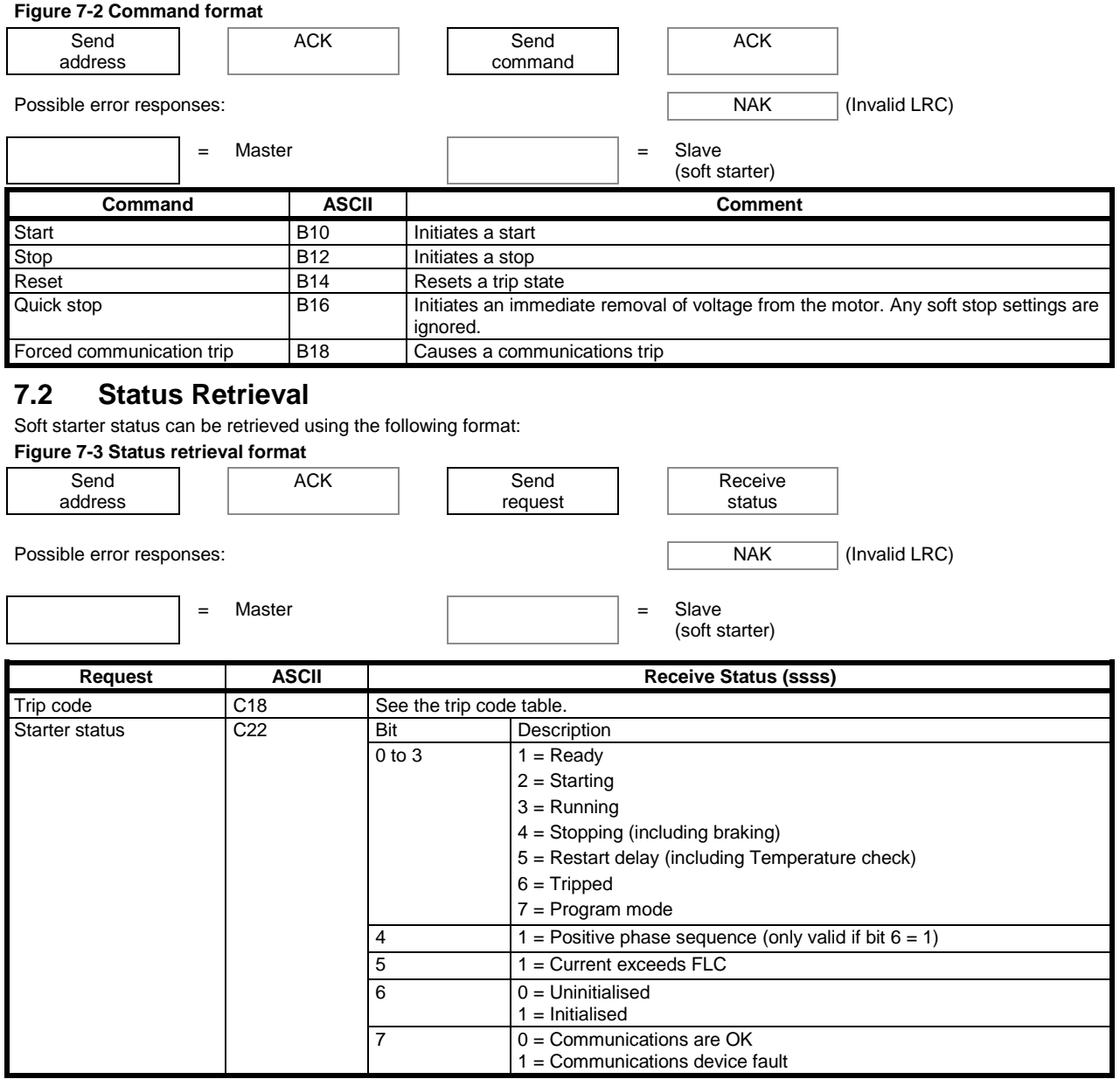

### <span id="page-10-2"></span>**7.3 Data Retrieval**

Data can be retrieved from the soft starter using the following format:

#### **Figure 7-4 Data retrieval format**

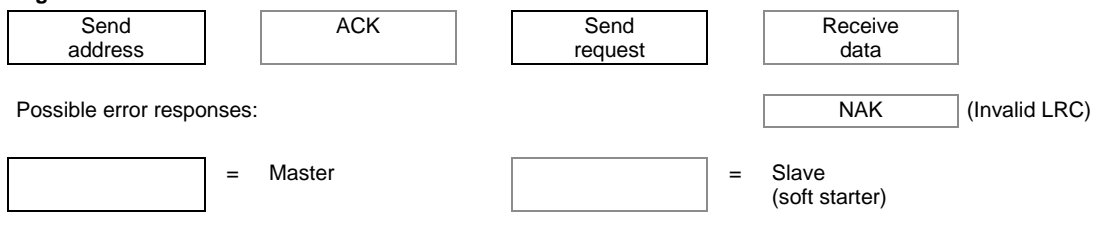

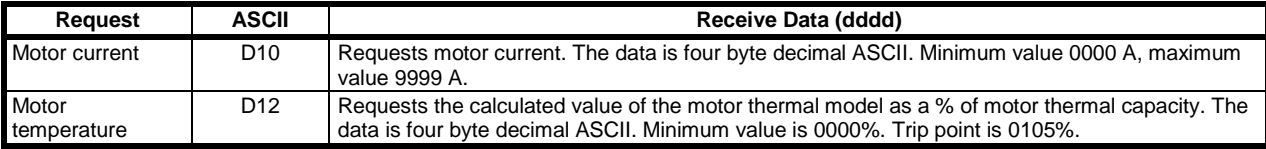

# <span id="page-11-0"></span>**7.4 Calculating the Checksum (LRC)**

Each command string sent to and from the starter includes a checksum. The form used is the longitudinal redundancy check (LRC) in ASCII hex. This is an 8-bit binary number represented and transmitted as two ASCII hexadecimal characters. To calculate LRC:

- 1. Sum all ASCII bytes
- 2. Mod 256
- 3. 2's complement
- 4. ASCII convert

For example Command String (Start):

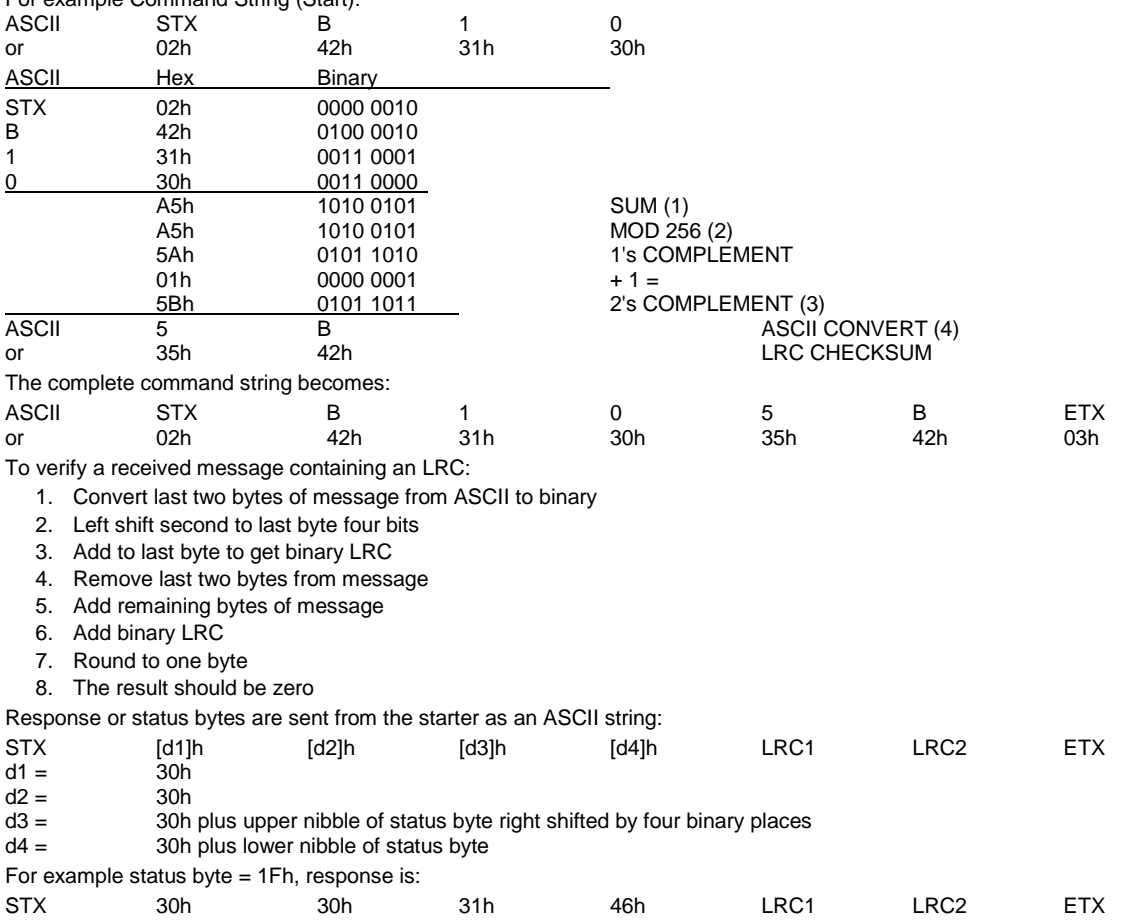

# <span id="page-11-1"></span>**8. Modbus Control via Remote Keypad**

The Modbus Module can be used to connect a Remote Operator to the soft starter, enabling control via an RS485 serial communications network. See the Remote Operator instructions for details.

# <span id="page-11-2"></span>**8.1 Grounding and Shielding**

Twisted pair data cable with ground shield is recommended. The cable shield should be connected to the GND device terminal at both ends and one point of the site protective ground.

### <span id="page-11-3"></span>**8.2 Termination Resistors**

In long cable runs prone to excessive noise interference, termination resistors should be installed between the data lines at both ends of the RS485 cable. This resistance should match the cable impedance (typically 120  $\Omega$ ). Do not use wire wound resistors.

#### **Figure 8-1 Installation with termination resistors**

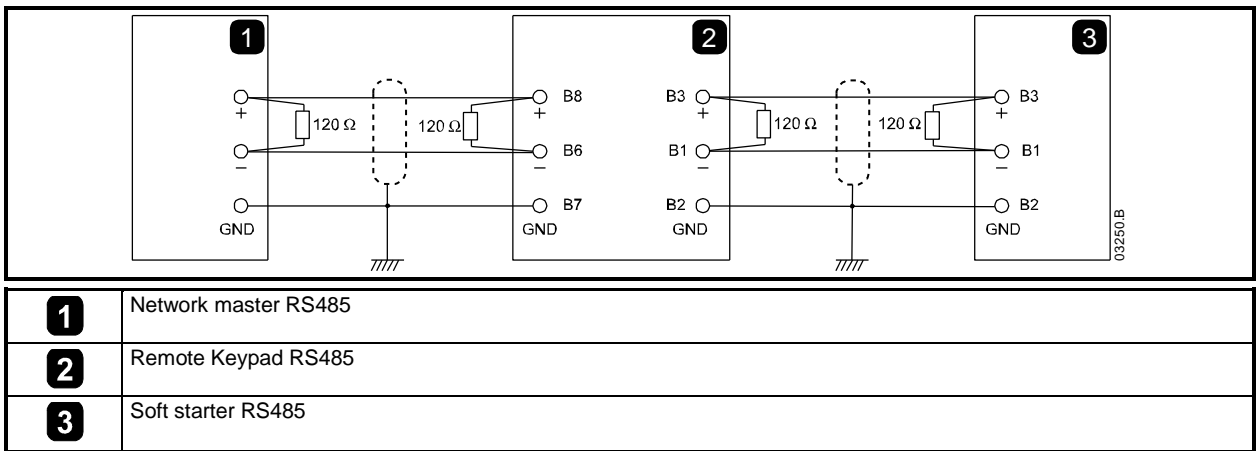

### <span id="page-12-0"></span>**8.3 RS485 Data Cable Connection**

Daisy chain connection is recommended. This is achieved by parallel connections of the data cable at the actual device terminals.

### <span id="page-12-1"></span>**8.4 Remote Keypad RS485 Network Connection Specifications**

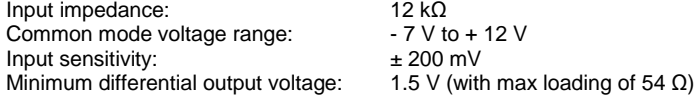

# <span id="page-12-2"></span>**8.5 Using the Remote Keypad with Digistart CS**

**Figure 8-2 Modbus Module connections** 

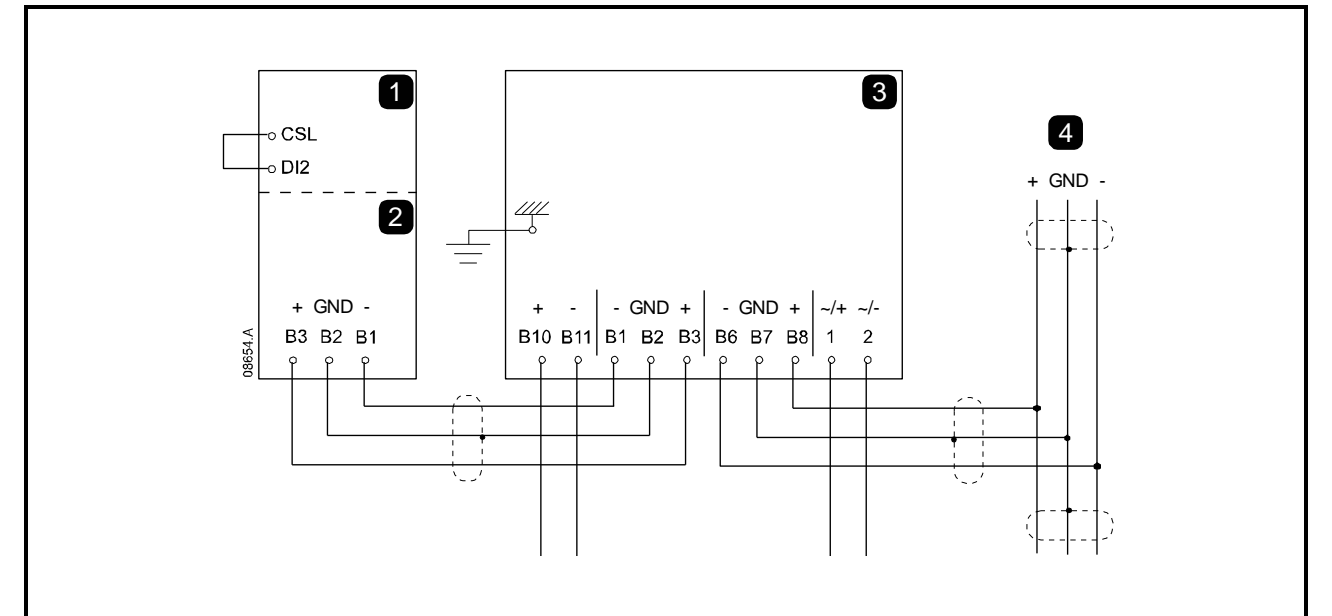

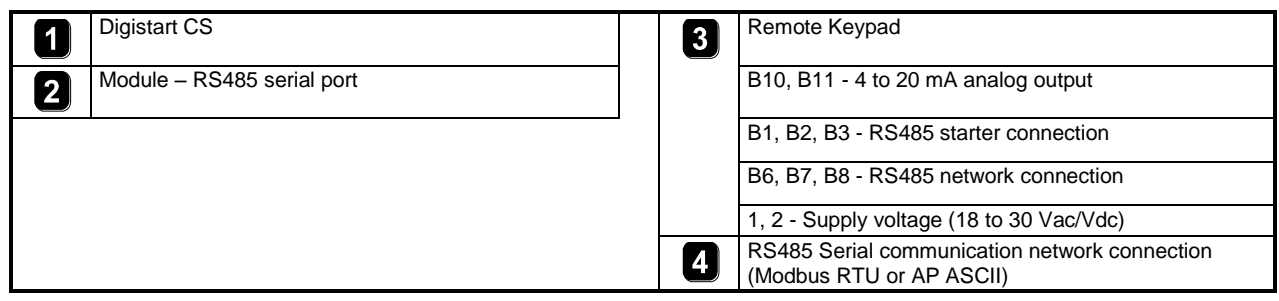

# <span id="page-13-0"></span>**8.6 Programming**

The Remote Keypad must be configured to operate on the network. In order to access Programming Mode, the Remote Keypad must be powered up when the soft starter is not running.

#### **8.6.1 Programming Procedure**

- 1. To enter Programming Mode, hold down the Data/Prog pushbutton for four seconds. The default value of the first parameter will be displayed.
- 2. Use the Data/Prog pushbutton to advance to the next parameter.
- 3. Use the Stop and Reset pushbuttons to adjust parameter values.

Programming Mode closes when the Data/Prog pushbutton is pressed after Pr **9**.

**NOTE** There is a 20 second timeout when the Remote Operator is in Programming Mode. Programming Mode will automatically close if no input is registered for 20 seconds. Any changes already made will be saved.

#### **8.6.2 Programmable Parameters**

The Remote Keypad offers the following programmable parameters:

**Table 8-1 Programmable parameters** 

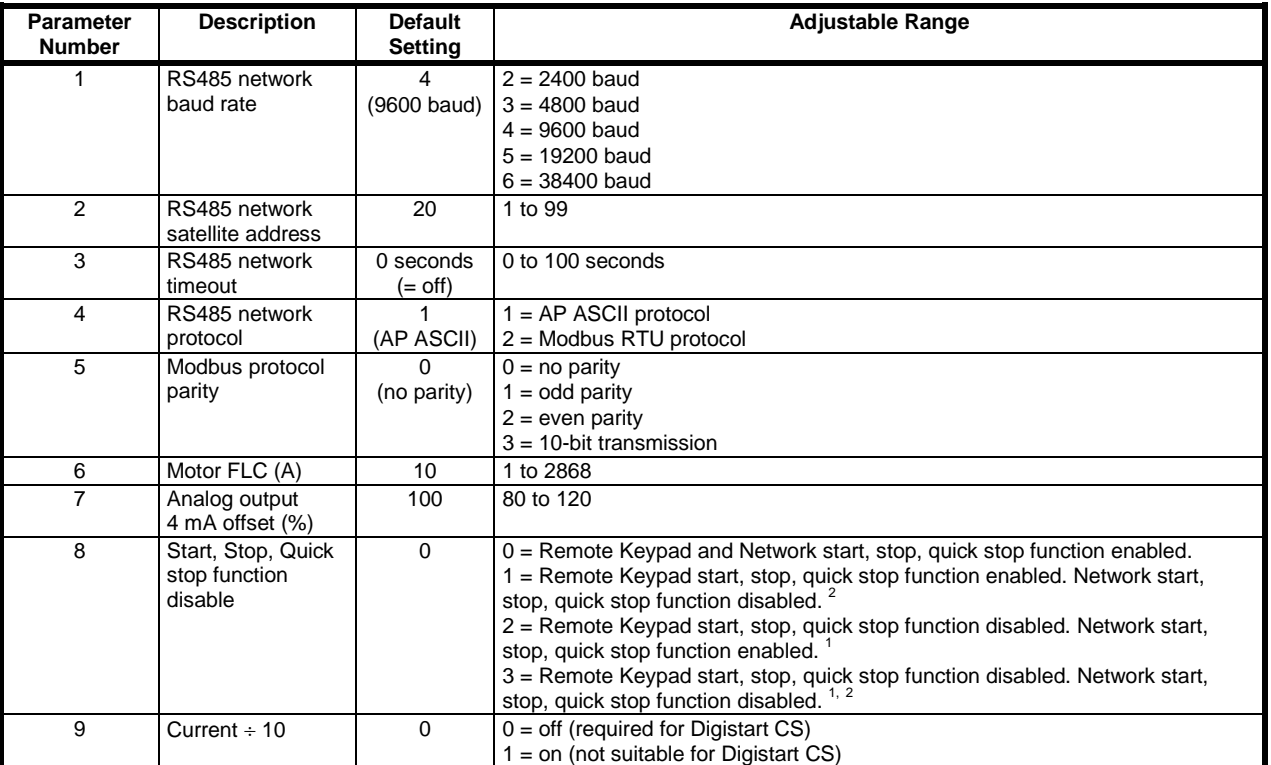

<sup>1</sup> Remote Keypad Reset pushbutton is always enabled.

 $2$  RS485 Network reset and forced communication trip functions are always enabled.

**NOTE**

Remote Operator Pr 9 *Current ÷* 10 normalises the displayed current and analog output for models IS0023B to IS0430N. Use Pr **9** in conjunction with Pr **6** *Motor FLC* as follows:

1. Set Pr **6** to a value 10 times greater than the actual motor nameplate FLC (e.g. for actual FLC = 4.6 A, set Pr **6** to **46**).

2. Set Pr **9** = 1.

# <span id="page-14-0"></span>**8.7 Troubleshooting**

The Remote Keypad display and status indication LEDs can indicate abnormal operating and system conditions.

#### **Table 8-2 Error codes**

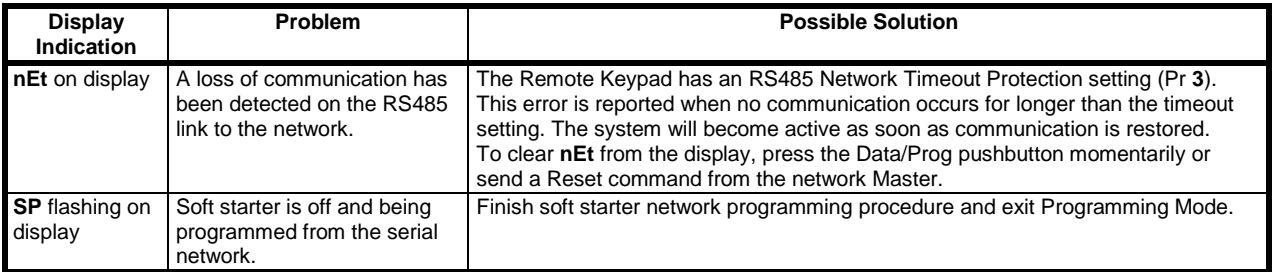

# <span id="page-14-1"></span>**9. Specifications**

#### **Enclosure**

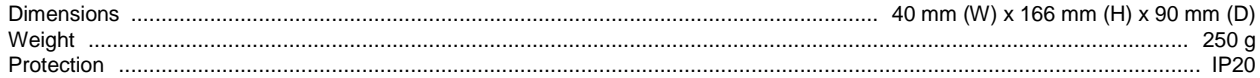

#### **Mounting**

Spring-action plastic mounting clips (x 2)

#### **Connections**

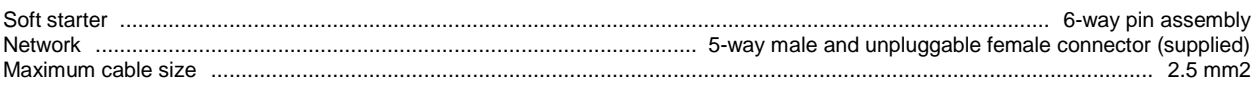

#### **Settings**

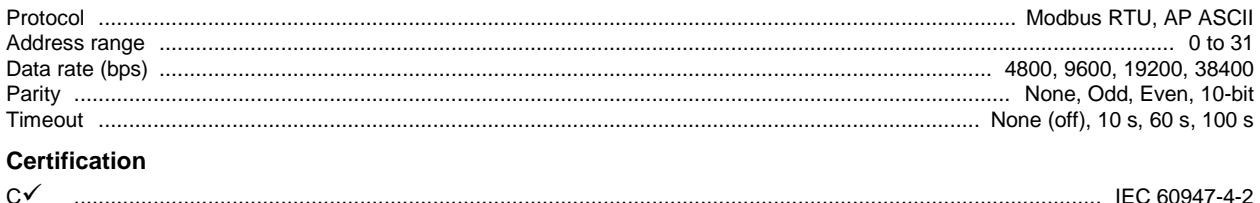

#### C ......................................................................................................................................................................... IEC 60947-4-2 CE .......................................................................................................................................................................... IEC 60947-4-2 RoHS ................................................................................................................................. Compliant with EU Directive 2002/95/EC

0477-0009-03